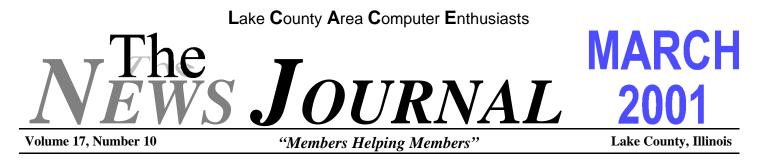

# **MEMBERS HELPING MEMBERS!**

The meeting on Feb. 17th. was an event I shall never forget'. I was supposed to put on a demonstration of "APPROACH from LO-TUS SMART SUITE, but the unit I was to use was down, but what the heck, take it and boot it in the safe mode and do it!

Not so! When Stephanie & I arrived, we were greeted by Donna Bell and Jim Rutledge .They hauled my stuff into the hall and before I could get my hat and coat off, Jim was hooking the unit up and by the time I sat down, it was setup already!

So, I booted it up in the safe mode. Along came Steve Yeaton who asked, "How come you are running it in safe mode?" I timidly said it won't run otherwise, it keeps asking me to write command.com.

He said "Let me look at it", so I left him all by himself while I joined the meeting.

I said Jim can't you join us? He said I can hear and kept on looking at the system.

As it turned out, the computer had a virus! It was from a disk, I can't remember the name, but the next time you see Steve ask him.

After the meeting, several of the members came over and joined in the spectacle! As Stephanie and I prepared to leave the meeting, some of the members helped load my stuff into the car and we headed for home. MEMBERS HELPING MEMBERS! YOU BET !

Thank you members, Nuff said.

Mr. & Mrs. "G"

#### WHAT CAN BE DONE ABOUT VIRUS CRIMINALS

#### from **TIPWORLD.COM**

"A couple of days ago I got an e-mail from hahaha @sexyfun.net containing the Snow White virus. Since this is the second time it has been sent to me from the same source, what can I do to notify the proper authorities? Or is there nothing I can do but delete the e-mail?"

Unfortunately, there are no proper authorities. Although the U.S. Federal Bureau of Investigation may be looking at Internet crime more closely in the future, these worms spread automatically, from one victim's infected computer to the next. Expecting someone else to control that is like expecting someone to stop a monsoon.

In the case of the Hybris worm, there is no "same source." The Hybris worm forges that e-mail address and sends itself by harvesting e-mail addresses from people who click on that file. Someone with whom you have corresponded is to blame, and you may be able to figure out who it is from the e-mail header and let them know they have a problem. Had you clicked on that file, others would soon be receiving a copy of Hybris--from YOUR computer.

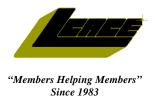

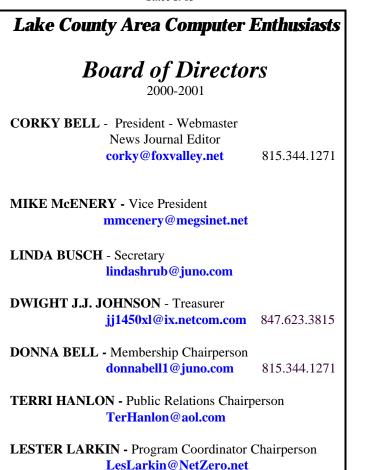

### **VOLUNTEERS**

VIC FALKNER - Assistant-News Journal Editor rvf@se-iowa.net

*The LCACE News Journal* is published eleven times annually. Members are encouraged to submit contributions and will be acknowledged in this newsletter.

Permission is granted to reproduced any or all parts of this newsletter in other User Group publications, provided that credit is given to L.C.A.C.E. and the individual author(s).

*The News Journal* is produced using an IMaxx AMD K6-2 266mhz, w/128Mb RAM, Hewlitt Packard 4P color scanner, using MS Publisher 97 software. Graphics. Editing provided by *Pegasus Enterprises* using Adobe Photoshop, and Hijaack Pro and the Corkmeister using Paint Shop Pro. Photos taken w/Epson Photo PC digital camera. Printing is done on an HP 1000c printer.

#### Lake County Area Computer Enthusiasts

**L.C.A.C.E.** c/o Group Ambassador 409 S. Elmwood Ave. Waukegan, Illinois 60085-5219

#### Membership

Membership for L.C.A.C.E is open to all individuals and families interested in personal computing. Annual dues are \$20.00 per individual/family. Associate membership is only \$10.00 (out of state, unable to attend meetings). Membership includes a one year subscription to the L.C.A.C.E. News Journal and access to all club libraries, and functions. Applications for membership may be obtained at the monthly meeting, by request on the club Hotline and is now available on our WEB site at http://inf-net.com/lcace.

#### Meetings

L.C.A.C.E. meetings are held on the second Saturday of each month at the Warren/Newport Public Library, 224 N. O'Plaine Road in Gurnee, Illinois. The meeting location opens at 11:30a.m, and the formal meeting begins at 12pm. All meetings are open to the public. Bring a friend!

#### Advertising

Ad rates per issue: Full page - \$25, Half page -\$15, Quarter page - \$10, Business Card -\$5. Discounts are available on advance purchase of multiple issues. Please send Camera-ready copy and payment to the club address by the 21st of the month preceding publication. For more information on ad pricing, please call our Hotline. Ads are **FREE** to all paid members.

#### Notice

L.C.A.C.E **WILL NOT CONDONE** or knowingly participate in copyright infringement of any kind. The L.C.A.C.E. News Journal is published by and for L.C.A.C.E. members. Opinions expressed herein are those of the individual authors and do not necessarily reflect the opinion of L.C.A.C.E., the membership, the Board of Directors, and/or our advertisers.

#### **ARTICLE DEADLINE**

The deadline for all articles being submitted for the News Journal is the 20th of each month. Send your articles via E-Mail to Corky Bell at corky@foxvalley.net or Vic Falkner at rvf@se-iowa.net or the Club's E-mail at lcace@inf-net.com

### L.C.A.C.E. HOTLINE

Voice: 847.623.3815 Fax: 413.521.7052 E-Mail: LCACE@inf-net.com Web Page: www.inf-net.com/lcace

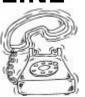

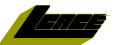

## Addresses

The following is a listing of available LCACE members' E-Mail addresses:

Ruth Donahue-Allison Corky Bell Bobby Bell Donna Bell Bob Berrv Jav Bitterman Kerry Broughton William & Diane Brumbach Linda Busch **Bob Carpenter** Lisa Carter **Rich & Pat Crocker** Randell Durk Vic Falkner Tom Fitzsimmons Jack Frost Mr. & Mrs. G Phil Grimm Joe & Marv Griesemer Arnie Gudvka Marta Mata-Guzman Terri Hanlon Edward Herdliska Tom Hudock, Jr. Dwight (J.J.) Johnson Donna Kalinoski Steve Kostelnik Lester Larkin John Lawless LeRoy & Bernice Long Christine E. Marshall Mike McEnery John Nabors Larry Nixon Lee Nordstrom & Family Jeffrey J. Notter Anna Ross-Rodgers Rodgers@ReliaStar.com Ken Rogers Marcia Rose Bruno Rusanowski James Rutledge Leslie Salsburg Paul Schintgen Walter Sheets Gerald Straw **Bob Tuttle** Bruce Welsch Steve Yeaton

**E-Mail** 

rallison98@juno.com corky@foxvalley.net Bozo160@hotmail.com niteangel85@hotmail.com tberrv64@aol.com bittiavl@aol.com kerrvbroughton@hotmail.com bbrumbach@cs.com lindashrub@iuno.com bobc@in-motion.net onedrwmn@juno.com RCPC75@aol.com randell@voyager.net rvf@se-iowa.net tomfitzsimmons@juno.com jfrost@megsinet.net MrG3165@aol.com parimm@surfree.com moraine@netwurx.net arngood1@juno.com marta59@aol.com Terhanlon@aol.com eherdliska@ameritech.net TEEPEE21@aol.com jj1450xl@ix.netcom.com donnaleek@juno.com steve kostelnik@usa.net LesLarkin@NetZero.net iav@iwc.net Roylord@msn.com Flashyldy2@aol.com mmcenery@megsinet.net jog@nomad.net nixonl@earthlink.net LeeNord@mw.sisna.com jnot@email.com Anna.Ross-

drken@enteract.com Mrose74801@aol.com BRFJR@earthlink.net jrutnet1@home.com leslie164@juno.com paulj@theramp.net wsheets@kiwi.dep.anl.gov pilotgks@iwc.net btuttle@ix.netcom.com brwelsch@hotmail.com hiflyer9@bigfoot.com

As much as we try, we do make errors. Please advise us if there is a mistake in your E-Mail address or if it is not incuded in this listing. Send E-Mail to lcace@infnet.com with the additions and/or corrections. Thank you.

## **Members Web Sites**

Corky Bell http://users/foxvalley.net/~corky

Phil Grimm http://public.surfree.com/pgrimm

JJ

http://easyfoto.com/jj\_johnson

# Time to Renew

The following members need to renew their membership. This information will be published in the News Journal and will be posted on our WEB site which is:

#### http://www.inf-net.com/lcace

If it is time for you to renew your membership, please fill out a new Application and a Member's Profile Sheet. These forms can be obtained at the meetings or downloaded from our WEB site.

#### The following Member(s) need to submit renewal applications:

The Bells - 03/01 Lisa Carter - 03/01 Marta Mata-Guzman - 03/01 John Lawless - 03/01

Lester Larkin - 04/01 Tom Fitzsimmons - 04/01 Arnold Gudyka - 04/01 Lee Nordstrom & Family - 04/01 Marcia Rose - 04/01

If you have already filed an application, please disregard this notice.

# **Classified Ads**

This could be your spot for a classified ad and/or on the Web Site. If you are looking for an item or have something for sale, send the information to lcace@inf-net.com.

Members receive this service for <u>FREE</u>. Private advertisers please contact the News Journal Editor at lcace@inf-net.com for price quotes and/or setup options.

# Reminder

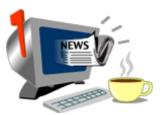

If you have an article for the News Journal, it must be submitted to the Editor before the 6pm on the 20th of each month.

### See the CLUB PICTURES at:

www.easyphoto.com/lcace

Take a look, you may be in there!

# 2001 CALENDAR

IF THERE IS ANYTHING, COMPUTER RELATED, THAT YOU WOULD LIKE TO SEE PRESENTED AT A MEET-ING, PLEASE NOTIFY ANY BOARD MEMBER.

> March 10th Grant Township Meeting Hall

> > NOMINATIONS

Turbo Tax by Corky Bell

April 14th Grant Township Meeting Hall

NOMINATIONS & ELECTIONS

Star Office by Lester Larkin

May - TBA June - TBA July - NO MEETING August - TBA September - TBA Ocotber - TBA November - TBA December - Christmas Party

If you are interested in providing a demo for any upcoming meetings,

PLEASE contact Lester Larkin at any of the meetings or contact him via e-mail at LesLarkin@NetZero.net

# **Computer Country Expo**

## **UPCOMING SHOW**

March 4, 2001 9:30am - 4:30pm

Great prices! Bargains galore! Save up to 70% off retail on everything computer!

#### A VIRTUAL ONCE A MONTH CARNIVAL FOR COMPUTER USERS

Once a Month Thousands of Computer Users Gather at the Computer Country Expo to Shop with 80 Vendors from across the Midwest with "Everything Computer", Talk with Computer Clubs and Network with other Computer Users, Listen to Live Midi Enhanced Entertainment, Attend Workshops, Check out Demos, Have a chance to Win computer products in Hourly Raffles, Get help from A+ Technicians for computer upgrades and repairs, Pick up FREE Magazines! Come Join the Fun at the Computer Country Expo!!

We will have Certified A+ Technicians at the show who will help people as personal shoppers and take them around the show and make recommendations for what they are looking to purchase. Buyers can also have their products installed and/or tested by the technicians <u>FREE</u> of charge at the show.

Holiday Inn Main Ballroom 6161 W. Grand Avenue Gurnee, Illinois 60031

**\$6** Admission

All L.C.A.C.E. Members who present their membership card will receive a \$1 discount.

#### See our WEB Site at

#### www.ccxpo.com

Print this page, fill out the form below, bring it with you to the show, and get \$1.00 off the entry fee!

| City:       | State: Zipcode: |
|-------------|-----------------|
| Telephone # | FAX #           |
| E-Mail:     | WEB Site:       |

# Windows 95 Tips

#### RUN COMMAND LINE TO OPEN APPLICATION

Hey, MS-DOS lovers, do you wish you could replace all that double-clicking with some good old fashioned typing? Remember the Run command line? Whether it's a program, folder, or Web page you're after, you can type your way there.

Need to open an application? For some, a desktop icon or Start menu item is the fastest way to launch. But if your application isn't handy, try this: Select Start, Run (or press Ctrl-Esc, R), and the Run dialog box appears. Type the name of the program you want to open, such as

#### Notepad

press Enter, and up pops the program window.

(Note: If Windows 95 doesn't recognize the program you want to open, you'll need to type the full path of that program's executable file. But that isn't as bad as it sounds. Once you've typed an application's path, you can select it from the Run dialog box's pop-up list. Tip-in-a-tip: Use the up or down cursor arrows to scroll through this list.)

You can use this technique to open any folder window. For example, to open the Windows folder, select Start, Run (or press Ctrl-Esc, R), type

#### windows

and press Enter. As with programs, if Windows 95 doesn't recognize the folder name--typically folders that aren't in the Windows folder or on the root of your hard drive--you'll need to type its full path, for instance

#### X:\WINDOWS

where X is the drive letter.

Want to jump directly to a Web site? Similar to the Address line of your browser window, the Run command line can take you there. Select Start, Run (or press Ctrl-Esc, R), type the URL of the site you want to access, then press Enter. Presto--your Web browser springs to life (if it isn't already open) and takes you directly to that site.

#### HIDDEN FILE ATTRIBUTE

Do you have some top-secret files you'd like to keep out of sight? Mark them hidden, and they'll magically disappear, along with the rest of your system's hidden files. (That is, assuming you keep your hidden files hidden.)

Right-click a file you'd like to hide and select Properties. On the General tab of the resulting Properties dialog box, select Hidden, then click OK. Now be sure that your hidden files are actually hidden: In any Explorer window, select View, Options, click the View tab, select Hide Files Of These Types, and click OK. (If you have the IE 4.0 Desktop Update installed, select View, Folder Options, click the View tab, select Do Not Show Hidden Files, and click OK.) Now, any files marked hidden will disappear from Explorer windows, your desktop, and so on.

If and when you need to access a hidden file, you have two choices. One, opt to display hidden files using the options described above. Or two, type the file's exact name (and navigate your way to its exact location) in the Open dialog box of its native application.

(Note: Marking a file hidden isn't a true security measure since anyone who knows the name and location of a file can open it. It's really just a deterrent--out of sight, out of mind.)

#### **IS YOUR MEMBERSHIP UP TO DATE.?**

#### HAS YOUR E-MAIL ADDRESS CHANGED?

ARE THERE CHANGES TO YOU PROFILE?

#### IF SO, CONTACT US AT

#### LCACE@INF-NET.COM

# WINDOWS 98 TIPS

#### CHANGING A COMPUTER'S OWNER INFORMATION

Don't you hate the fact that your used computer identifies someone else as the registered owner? Whenever you install new programs, you're always prompted with the previous owner's name. It's frustrating. Well, as long as you're comfortable editing the Registry, you can easily change the ownership information. (Note: As always, we recommend that you first back up your Registry files--User.dat and System.dat, hidden files on the root of your hard drive.)

To change the owner information, first go to Start, Run and type

#### regedit

Press Enter to open the Registry Editor. Navigate to

HKEY\_LOCAL\_MACHINE\SOFTWARE\Microsof t\Windows\CurrentVersion

In the right pane of the CurrentVersion key, you'll see values named RegisteredOrganization and RegisterdOwner. Just double-click these, enter the new information, and click OK. Close RegEdit and you're done.

#### RENAMING A FILE OR FOLDER WITH A KEYSTROKE

There are several ways to rename files and folders when browsing your computer, but the fastest may be just to select the file or folder and press F2. The cursor moves to the naming window without your having to fiddle around with more mouse clicking.

#### RIGHT-CLICKING FROM THE KEYBOARD

Here's a handy keyboard trick that's good for opening contextual menus without using the mouse. Just have your file or folder highlighted on screen, then press Shift-F10 to simulate a right-click from the keyboard. From there, you can use the arrow keys and the Enter key to select something from the popup menu.

#### SWITCHING BETWEEN LANGUAGES ON THE KEYBOARD

#### from Tipworld.com

Recently, a reader wrote in to ask how he could switch quickly from using standard English lettering to using the Greek alphabet. From the Keyboard control panel, you can designate a keyboard shortcut for switching between languages. First, go to Start, Settings, Control Panel and then double-click the Keyboard icon. Click the Language tab and choose either Left-Alt-Shift or Ctrl-Shift to choose a keyboard shortcut for switching languages. When you're finished, click OK. Incidentally, as long as the Enable Indicator On Taskbar icon is checked on the Language tab of the Keyboard control panel, you can also switch languages by clicking on the language indicator in your System Tray.

#### **CHANGING FILE DESCRIPTIONS**

When you view a folder in Details view in Windows 98 (which you can do at any time by going to View, Details while in a folder), one of the columns is called File Type. If you like, you can edit these file type descriptions, perhaps to give yourself more information when looking through folders. Just open a folder, go to View, Folder Options, and click the File Types tab. Select any registered file type from the window on the left and then click the Edit button. In the Description Of Type box, you can enter your own text. When finished, click OK twice to exit.

#### OPENING MY COMPUTER IN DUAL-PANE MODE

If you want to browse your computer in dual-pane mode (the typical view for Windows Explorer), you can do this quickly. Just hold down the Shift key while double-clicking the My Computer icon.

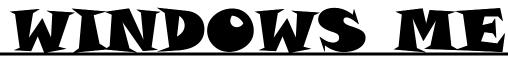

#### VARY RECYCLE BIN OPTIONS FROM ONE DRIVE TO THE NEXT

If you find that you never use the Recycle Bin, you may want to turn it off altogether. Right-click the Recycle Bin icon on your desktop and select Properties. On the Global tab, with Use One Setting For All Drives selected, click the check box next to Do Not Move Files To The Recycle Bin. Remove Files Immediately When Deleted. Click OK.

The nice thing is, you still have one safety net: Whenever you attempt to delete an item, you'll be asked to confirm the operation.

#### VARY RECYCLE BIN OPTIONS FROM ONE DRIVE TO THE NEXT

Unlike previous versions of Windows, this edition allows you to vary your Recycle Bin options from one drive to the next.

So for example, if you have all your data files stored on one drive, and need to be absolutely sure that nothing is deleted from this drive in error, you might leave the Recycle Bin active for that drive only. Or, depending on the capacity of each drive, you may choose to vary the maximum size (as a percentage of the drive) at which Windows Me will prompt you to empty that Recycle Bin.

Regardless of your needs, to set different options for different drives, open the Recycle Bin Properties dialog box (right-click the Recycle Bin icon on your desktop and select Properties), and on the Global tab, select Configure Drives Independently. One at a time, click the tab that represents each of your drives and set the options accordingly.

#### USER PROFILES KEEP EVERYBODY HAPPY

Does more than one person use your computer--for example, a home system? Can't seem to agree on your

desktop settings? User profiles enable different users to use different settings--wallpaper, desktop shortcuts, Favorites list, Start menu and so on. With user profiles enabled, everyone logs on to the system using a user name and password to access his or her personal settings.

To enable user profiles, select Start, Settings, Control Panel, then double-click Users. Now just follow along to complete the Enable Multi-user Settings wizard. You'll need to select a user name, a password, and the items you want to customize. Click Finish, wait for Windows Me to set up the new profile, and then click Yes to restart Windows (or No to restart later). To set up the next user, double-click Users, click the New User button, and so on.

From now on, whenever you start Windows Me, you'll get a Welcome to Windows dialog box. Type your user name and password, and then click OK. Now go ahead and start customizing. Your changes won't affect anyone else's settings.

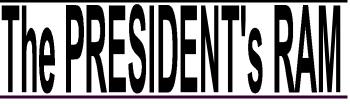

Hello everyone. This months RAM is very short basically because I have been extremely busy with some other matters and I don't have much to write about this month. The main issue I would like to touch on is the upcoming Election for Board Members and President.

We will be accepting nominations at the March and April Meetings. To be eligible for nomination and/or election, your membership must be up to date. If you are uncertain about this, please contact Donna or myself and we can inform you as to your status.

The Elections will be held at the April 14th meeting after the floor is closed for nominations. After the results are tallied for the Board members, we will then hold nominations for President,. followed by the election. See everyone at the March 10th meeting.

Conty tell

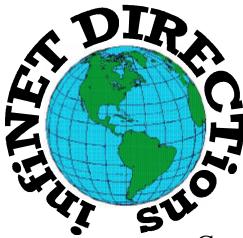

# infiNET DIRECTions inc.

we have the means to take you there...

549 N. Rt. 83 Grayslake, IL 60030 847.543.1350

Complete Internet Service Include: Dial-up Service \$18.00/mo. Home Pages Starting at \$50.00/mo.

- 56k Dial-up Service
- FTP Site Available
- E-Mail Service
- Home Page Design
- Home Page Storage
- Domain Name Registration
- Windows & Networks setup & installation
- Free Ads for selling your personal merchandise on the Web (visit) our site: www.inf-net.com for more info.

# CALL FOR INFO: 847.543.1350

All dial up service includes (1) E-Mail account. Additional E-Mail accounts as little as \$2.50/mo. For more details call us at (847) 543-1350 or send me an E-Mail at **postmaster@inf-net.com**. Applications for dial -up service available via E-Mail.

## L.C.A.C.E ONLINE

View our Sites

www.inf-net.com/lcace http://lcace.tripod.com

## E-Mail Us At:

Icace@inf-net.com

## **Club Photos**

www.easyphoto.com/lcace

- LCACE E-mail addresses
- LCACE information,
- LCACE history and pictures
- LCACE meeting location and map
- LCACE members e-mail addresses
- LCACE online membership application

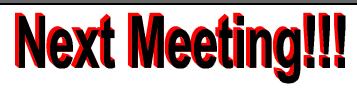

#### MARCH 10, 2001

Grant Township Meeting Hall 411 S. Washington Avenue Ingleside, (Fox Lake) Illinois 12pm - 2p.m.

This month:

#### **NOMINATIONS**

This month's Demo is **TURBO TAX by Corky** 

## L.C.A.C.E

Lake County Area Compuer Enthusiasts 5414 W. Westshore Drive McHenry, IL 60050

#### ADDRESS CORRECTION REQUESTED